# Kapitel 7 **Auslagerungssteuerung in WM**

*Optimal ausgerichtete Auslagerungsprozesse verbessern den Service-Level und steigern die Produktivität Ihrer Lagerprozesse. In diesem Kapitel erfahren Sie, mit welchen Strategien und Prozessen WM Sie bei der Auslagerung unterstützt.*

*Auslagerungsprozesse* fassen alle Aktivitäten zusammen, die sich mit der physischen und systemtechnischen Entnahme, Kommissionierung und Bereitstellung von Waren im Lager beschäftigen. Eine der Hauptaufgaben der Auslagerungssteuerung besteht darin, die angeforderten Materialmengen in der richtigen Menge zur richtigen Zeit in der richtigen Qualität kostenoptimal bereitzustellen.

Der Auslagerungsprozess kann in WM auf unterschiedliche Art und Weise angestoßen werden. Zum einen ist es möglich, Warenausgänge zunächst in der Bestandsführung zu buchen und im Anschluss daran die entsprechenden Auslagerungen in WM nachzuziehen (z. B. den Warenausgang auf die Kostenstelle oder zum Fertigungsauftrag). Zum anderen kann die Auslagerung mit Bezug zu einer Auslieferung erfolgen. In diesem Fall erfolgt die Auslagerung vor der Warenausgangsbuchung in der Bestandsführung. In diesem Kapitel lernen Sie den allgemeinen Prozess der Auslagerungssteuerung in WM kennen und erfahren, welche SAP-Standardauslagerungsstrategien zur Verfügung stehen, um Ihre Auslagerungsprozesse optimal zu gestalten.

# **7.1 Auslagerungssteuerung**

In diesem Abschnitt wird zunächst der allgemeine Prozessablauf einer Auslagerung in WM vorgestellt. Maßgebliche Elemente der Steuerung sind die Lagertypfindung und deren Einflussparameter, die detailliert besprochen werden.

#### **7.1.1 Allgemeiner Prozessablauf**

Unabhängig vom Ursprungsbeleg der Auslagerung (Auslieferung oder Materialbeleg), laufen bestimmte Prozessschritte bei jedem Auslagerungsvorgang in der gleichen Art und Weise ab. Zu diesen Vorgängen gehören u. a. die *Lagertypfindung* und die *Lagerplatzfindung*, die im Wesentlichen durch die *Auslagerungsstrategie* des La-

#### 7 Auslagerungssteuerung in WM

gertyps bestimmt werden. Das Ergebnis der Typ- und Platzfindung ist über eine Reihe von Kennzeichen steuerbar, die im Materialstamm des auszulagernden Materials hinterlegt werden können. Ist darüber hinaus die Chargenverwaltung im Einsatz, beeinflusst auch die Chargenfindung die Auslagerung.

Unabhängig von der Art und Weise der Findungsvorgänge und der verwendeten Kennzeichen, nutzt das System für jeden Auslagerungsvorgang einen Transportauftrag, der die Ergebnisse der Auslagerung dokumentiert. Abbildung 7.1 zeigt den allgemeinen Ablauf der Auslagerung. Der Entnahmetransportauftrag zur Auslagerung kann grundsätzlich mit Bezug zum Transportbedarf und zur Auslieferung erstellt werden. Die Findungsvorgänge können dabei identisch sein, da ähnliche oder gleiche Anforderungen erfüllt werden müssen.

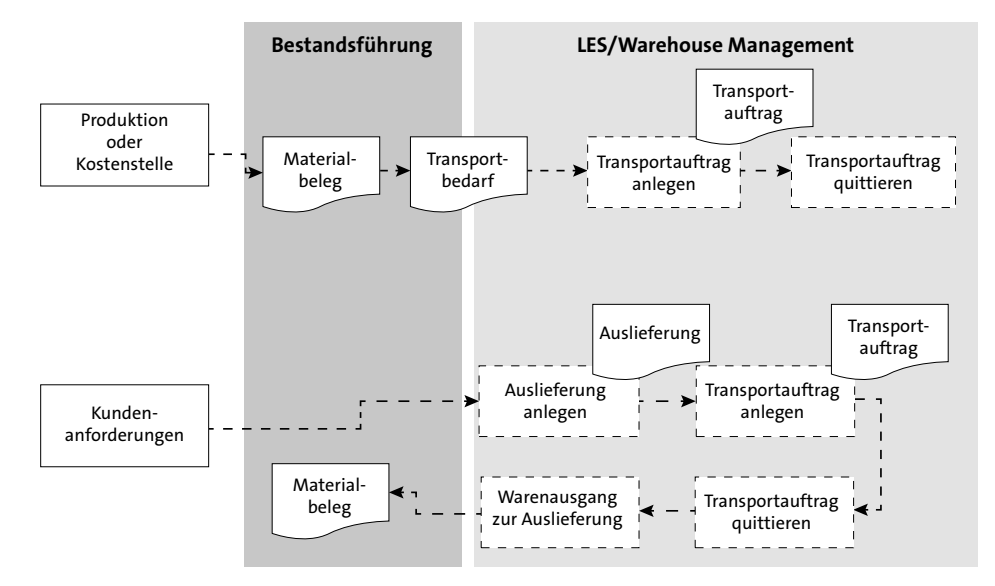

**Abbildung 7.1** Auslagerungsvorgänge mit Transportauftrag

Der Prozess der Auslagerungssteuerung durchläuft bei der Transportauftragserstellung chronologisch u. a. folgende Teilschritte:

- 1. Lagertypfindung
- 2. Kommissionierbereichsfindung
- 3. Lagerplatzfindung (Auslagerungsstrategien)
- 4. Transportauftrags-Split
- 5. Auslagerungsreihenfolgeoptimierung

Die einzelnen Prozessschritte werden in den folgenden Abschnitten im Detail vorgestellt.

### **7.1.2 Lagertypfindung**

Der Prozessschritt der Lagertypfindung in WM beginnt mit der Suche nach einem geeigneten *Vonlagertyp* (Entnahmelagertyp). Wie für die Einlagerungssteuerung müssen Sie auch für die Auslagerungssteuerung im WM-Customizing über **Logistics Execution** - **Lagerverwaltung** - **Strategien** - **Lagertypfindung aktivieren** die Tabelle der **Lagertypfindung** (T334T) mit entsprechenden Einträgen füllen (siehe Abbildung 7.2).

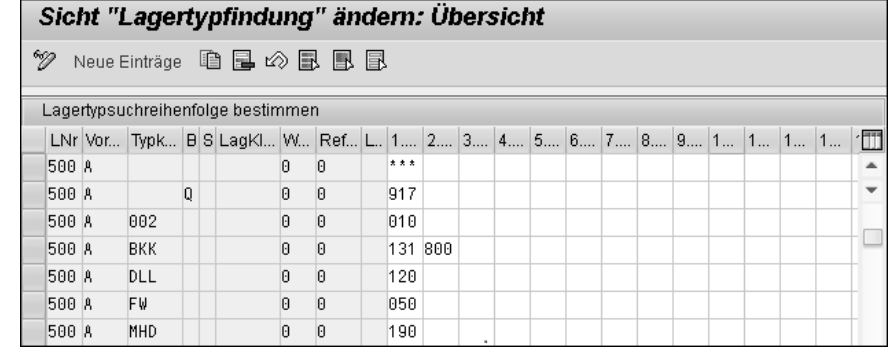

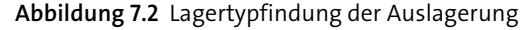

In der Praxis können Sie mit oder ohne Auslagerungstypkennzeichen arbeiten. Möchten Sie Ihre Materialien jedoch in Bezug auf den innerbetrieblichen Materialfluss unterschiedlich steuern, empfiehlt es sich, mit mehreren Auslagerungstypkennzeichen zu arbeiten. Ein klassisches Beispiel hierfür ist die Lagerung von Materialien unterschiedlicher Temperaturanforderungen. Die Auslagerung von zu kühlenden Materialien soll z. B. immer aus dem Lagertyp 190 (Typkennzeichen MHD) erfolgen, die von normal temperierten Materialien aus dem Lagertyp 131 oder 800 (Typkennzeichen **BKK**). Die Zuordnung des Auslagerungstypkennzeichens erfolgt im Materialstamm in der **Lagerverwaltungssicht 1**.

Wie Sie in Abbildung 7.2 sehen, erfolgt die Suche nach geeigneten Platzbeständen immer im ersten Lagertyp dieser Reihenfolge. Scheitert sie, versucht das System, im zweiten Lagertyp Platzbestände zu ermitteln. Hat das System die gesamte Reihe erfolglos abgearbeitet, kann der Transportauftrag nicht angelegt werden, es sei denn, ein in der Suchreihenfolge nicht enthaltener Lagertyp, in dem sich das zu kommissionierende Material befindet, wird im Transportauftrag von Hand zugeordnet.

Neben dem Lagertypkennzeichen wird die Lagertypfindung von weiteren Parametern bestimmt. Zu diesen Parametern zählen:

- $\quad \rule{2mm}{2mm}$  Bestandsqualifikation
- $\quad \blacksquare$  Sonderbestandskennzeichen
- Daten der Gefahrstoffverwaltung (Lagerklasse, Wassergefährdungsklasse)

■ Referenz Lagertypfindung (aus der WM-Bewegungsart)

 $\blacksquare$  Lagerortreferenz

Um die Auslagerungsprozesse Ihres Lagers zu optimieren, können Sie *Kommissionierbereiche* definieren und diese einzelnen Lagerplätzen oder Lagerplatzgruppen (z. B. Lagergassen) zuordnen. Kommissionierbereiche können u. a. wie folgt genutzt werden:

### - **Unterschiedliche Lagergassen**

Unterschiedliche Lagergassen können in unterschiedliche Kommissionierbereiche aufgeteilt werden, nach denen ein Transportauftrags-Split erfolgen soll. Die Gesamtlast einer Lieferung oder eines Transportbedarfs kann somit auf mehrere Lagerressourcen verteilt werden.

### - **Transportauftragsübergreifende Kommissionierliste**

Es wird eine transportauftragsübergreifende Kommissionierliste ausgedruckt, in der die auszulagernden Materialmengen nach Kommissionierbereichen sortiert sind.

### - **Druckseparierung**

Der Ausdruck der Kommissionierpapiere soll für jeden Kommissionierbereich erfolgen.

Der letzte Schritt des Auslagerungsprozesses ist stets die Lagerplatzfindung. Der Lagertyp, der in der Lagertypfindung ermittelt wurde, gibt dabei die Strategie für die Suche nach Platzbeständen für die Auslagerung vor. In einem SAP-ERP-Standardsystem finden Sie eine Reihe vorkonfigurierter Auslagerungsstrategien (z. B. FIFO oder LIFO), aus denen Sie pro Lagertyp eine Strategie auswählen können. Darüber hinaus besteht auch hier die Möglichkeit, über einen User-Exit eine eigene Auslagerungsstrategie zu definieren.

# **7.1.3 Auslagerungsrelevante Einstellungen im Materialstamm**

Zusätzlich zu den notwendigen Einstellungen im Customizing können Auslagerungsprozesse materialspezifisch durch verschiedene Einstellungen/Kennzeichen im Materialstamm beeinflusst werden. Die notwendigen Einstellungen nehmen Sie in **Lagerverwaltungssicht 1** und **Lagerverwaltungssicht 2** des Materialstamms vor. Zu den Kennzeichen der materialspezifischen Auslagerungssteuerung gehören:

- Auslagerungstypkennzeichen (**Lagerverwaltungssicht 1**)
- Bewegungssonderkennzeichen (**Lagerverwaltungssicht 1**)
- Kennzeichen der zweistufigen Kommissionierung (**Lagerverwaltungssicht 1**)
- Manipulationsmenge (**Lagerverwaltungssicht 2**)

Haben Sie das Auslagerungstypkennzeichen für ein Material gepflegt, sucht das System anhand der in Abbildung 7.2 dargestellten Customizing-Tabelle nach geeigneten Lagertypen in der dort festgelegten Reihenfolge. Das Auslagerungstypkennzeichen wird wie die Tabelle zur Lagertypsuchreihenfolge im Customizing der Lagerverwaltung definiert. Eine typische, in der Praxis häufig vorkommende Konstellation zur Verwendung des Auslagerungstypkennzeichens finden Sie in Abbildung 7.3.

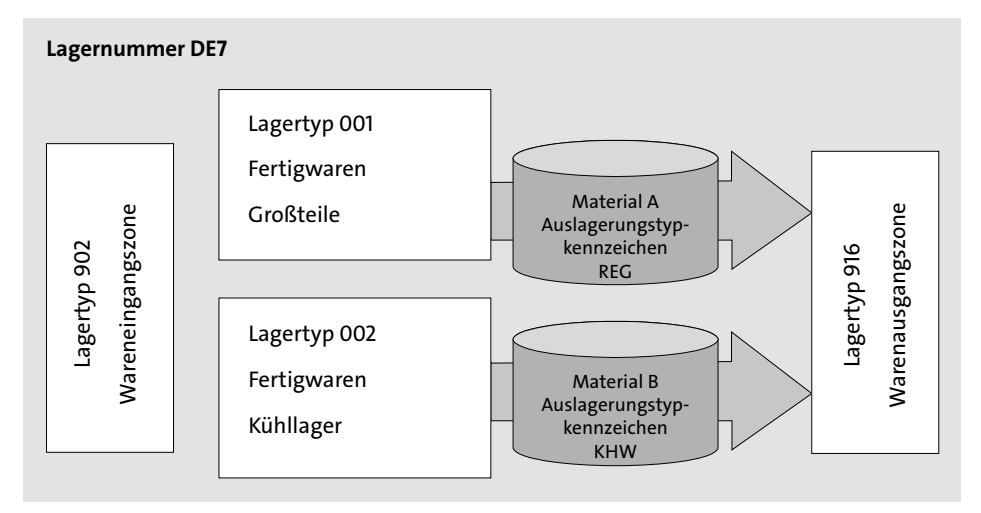

### **Abbildung 7.3** Auslagerungstypkennzeichen

Sie sehen, dass Material A mit dem Auslagerungstypkennzeichen **REG** aus dem Lagertyp 001 und das Material B mit dem Auslagerungstypkennzeichen **KHW** aus dem Lagertyp 002 ausgelagert wird. In der Tabelle der Lagertypfindung ist für jedes Auslagerungstypkennzeichen ein Eintrag vorhanden, der die automatische Lagertypfindung steuert. In der Praxis kann die Aufteilung aus unterschiedlichen Gründen erwünscht sein. Typisch ist die Unterscheidung des Auslagerungstypkennzeichens nach verschiedenen Material- bzw. Lagereigenschaften, wie z. B. Artikelgröße, Behältergröße (Kisten und Palettenteile), Temperatur bzw. Stoffeigenschaften (Kühl-, Flüssigware).

Das Bewegungssonderkennzeichen (siehe ausführlich in Kapitel 5, »Elemente der Prozesssteuerung in WM«) kann dazu verwendet werden, eine bestimmte Sonderbehandlung für ausgewählte Materialien zu ermöglichen. Dabei kann es sich z. B. um die direkte Transportauftragserstellung oder um die Auslagerung aus einem bestimmten (Schnittstellen-)Lagertyp handeln.

Ein weiteres Steuerkennzeichen der Auslagerung ist das Kennzeichen der zweistufigen Kommissionierung in der **Lagerverwaltungssicht 1**. Mithilfe dieses Kennzeichens wird ein Material für die zweistufige Kommissionierung vorgesehen, bei der in einem ersten Schritt ein einziger Transportauftrag zu einer Gruppe von Auslieferungen oder Transportbedarfen angelegt wird. Mit dem sogenannten *Entnahmetransportauftrag*

[ ]

wird die Gesamtmenge aller angeforderten Materialien kumulativ kommissioniert. Im zweiten Schritt werden einzelne Transportaufträge für die Aufteilung der Entnahmemengen auf die in der Gruppe enthaltenen Auslieferungen oder Transportbedarfe erzeugt. Mehr über die Abwicklung der zweistufigen Kommissionierung erfahren Sie in Kapitel 10, »Lieferabwicklung in WM«.

Die Manipulationsmenge der **Lagerverwaltungssicht 2** entscheidet bei einer mengenabhängigen Auslagerungsstrategie bzw. bei der Strategie *Groß- und Kleinmengenkommissionierung*, ob eine Auslagerung aus diesem Lagertyp vorgeschlagen wird oder nicht. Somit kann die Auslagerung in Kombination mit der Auslagerungsstrategie auch mengenabhängig gesteuert werden.

# **7.2 Auslagerungsstrategien**

Nachdem das System anhand der Lagertypsuchreihenfolge einen entsprechenden Lagertyp ermittelt hat, wird die Lagerplatzfindung anhand der Auslagerungsstrategie des ermittelten Lagertyps angestoßen. In einem SAP-ERP-Standardsystem werden zahlreiche Auslagerungsstrategien bereits im Standard ausgeliefert. Zu diesen Strategien zählen:

- $\blacksquare$  First-in, First-out (FIFO) (F)
- strenges FIFO über alle Lagertypen (\*\*\*)
- $\blacksquare$  Last-in, First-out (LIFO) (L)
- $\hspace{0.1mm}$  Anbruchsverwaltung (A)
- $\hspace{0.1cm}\rule{0.7cm}{.1cm}\hspace{0.1cm}$  Groß-/Kleinmengen (M)
- $\blacksquare$  Mindesthaltbarkeitsdatum (H)
- $\blacksquare$  Festlagerplatz (P)

Die Einstellungen der Auslagerungsstrategien nehmen Sie im Customizing der Lagerverwaltung über **Logistics Execution** - **Lagerverwaltung** - **Strategien** - **Auslagerungsstrategien** vor.

# **Eigene Auslagerungsstrategie**

Sollten Sie mit einer eigenen Auslagerungsstrategie arbeiten wollen, können Sie hierfür die SAP-Erweiterungen MWMTO004 und MWMTO013 nutzen.

### **7.2.1 First-in, First-out (FIFO) (F)**

Das Ziel der Strategie *First-in, First-out* (FIFO) ist es, den zuerst eingelagerten Bestand eines Materials auch zuerst wieder auszulagern. Dadurch soll eine Überalterung oder ein Verfall der Artikel vermieden werden. In vielen Industriebereichen wird das FIFO-Prinzip grundsätzlich gefordert.

In WM schlägt das System immer das älteste im Lagertyp vorhandene Quant des zu kommissionierenden Materials zur Auslagerung vor. Ausschlaggebend für die Ermittlung der jeweils ältesten Platzbestände ist das Wareneingangsdatum, das im Datensatz eines jeden Quants abgelegt wird. Sie können im Customizing der Lagerverwaltung prozessbezogen festlegen, ob bei der Wareneingangsbuchung anstelle des Erfassungsdatums das Belegdatum oder das Buchungsdatum des Materialbelegs als Wareneingangsdatum im Quantdatensatz fortgeschrieben wird.

Möchten Sie in bestimmten Prozessen Belegdatum oder Buchungsdatum als Wareneingangsdatum im Quantdatensatz festhalten, wählen Sie im Customizing **Logistics Execution** - **Lagerverwaltung** - **Schnittstellen** - **Bestandsführung** - **Bewegungsarten definieren** und anschließend **LE-WM-Schnittstelle zu Bestandsführung**. In der Tabelle zur Verknüpfung der Bestandsführungs- und Lagerverwaltungsbewegungsarten finden Sie eine Spalte **WE-Datum**. Dieser Spalte können Sie entweder Kennzeichen 1 (**Belegdatum**) oder Kennzeichen 2 (**Buchungsdatum**) zuordnen. Bleibt das Feld leer, setzt das System das Erfassungsdatum der Wareneingangsbuchung (Tagesdatum) als Wareneingangsdatum.

#### **Quantverschmelzung**

Sie sollten im Zusammenhang mit der Strategie FIFO auch über die Zulagerung im entsprechenden Lagertyp nachdenken, da durch eine Zulagerung eine Quantverschmelzung stattfindet und somit das FIFO-Prinzip systemseitig nicht mehr sichergestellt werden kann. Eine Möglichkeit wäre, für jede neue Zulagerung einen neuen Lagerplatz zu vergeben, was aber zu einer negativen Ausnutzung der Lagerkapazität führen kann. Ein besserer Ansatz wäre die Verwendung von Lagereinheiten, da durch die Lagereinheit eine eindeutige Differenzierung der Bestände und die damit verbundene Sicherstellung des FIFO-Prinzips erreicht werden kann.

Das FIFO-Prinzip kann grundsätzlich in fast allen Lagerformen genutzt werden. Ein typisches Anwendungsgebiet sind Regalläger oder auch Durchlaufregalläger. In Durchlaufregalen wird der FIFO-Ansatz aufgrund der natürlichen Konstellation bereits erzwungen.

#### **7.2.2 Strenges FIFO über alle Lagertypen (\*\*\*)**

Die Strategie *strenges FIFO über alle Lagertypen* bildet eine Sonderform der zuvor beschriebenen Strategie FIFO, da hier das FIFO-Prinzip über alle Lagertypen hinweg angewendet werden kann. Werden die Materialbestände in mehr als einem Lagertyp gelagert und soll immer das älteste Quant der gesamten Lagernummer ausgelagert

werden, empfiehlt sich die Nutzung dieser Strategie. Sie aktivieren diese Strategie, indem Sie einen Eintrag in der Tabelle der Lagertypfindung vornehmen, der anstelle einer Suchreihenfolge von Lagertypen ein Kennzeichen für die übergreifende Suche (\*\*\*) enthält. Sie setzen das Kennzeichen \*\*\* also im Feld des ersten Lagertyps der Suchreihenfolge (siehe Tabelle 7.1).

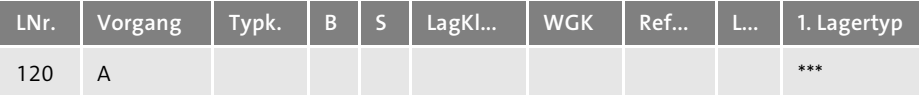

**Tabelle 7.1** Lagertypsuchreihenfolge »Strenges FIFO«

Es ist jedoch auch möglich, dem System in der Suchreihenfolge zunächst einen Lagertyp vorzugeben, dessen Bestände geprüft werden sollen, bevor in allen übrigen Lagertypen nach dem insgesamt ältesten Bestand gesucht wird.

Bestimmte Lagertypen sollten jedoch im Customizing von der Strategie des strengen FIFOs ausgeschlossen werden, da es sonst zu falschen Auslagerungsvorschlägen kommen kann. Zu diesen Lagertypen zählen insbesondere:

- $\quad \blacksquare$  Warenausgangsschnittstellenlagertyp
- $\quad \blacksquare$  Differenzenschnittstellenlagertyp
- $\quad \rule{2mm}{2mm}$  Schnittstelle zur Bestandsaufnahme
- $\quad \rule{2mm}{2mm}$  Schnittstellen für Umbuchungen und Umlagerungen

Sollten Sie in Ihrem Lager Materialien verwalten, die mit einem Mindesthaltbarkeitsdatum geführt werden, und Sie möchten die Strategie des strengen FIFOs mit der Mindesthaltbarkeitsverwaltung einsetzen, aktivieren Sie die MHD-Verwaltung zur entsprechenden Lagernummer im Customizing der Strategie des strengen FIFOs (siehe Abbildung 7.4).

| Sicht "Aktivierung MHD pro Lagernummer" ändern: Übersicht |     |                         |                      |  |  |  |  |  |  |  |  |
|-----------------------------------------------------------|-----|-------------------------|----------------------|--|--|--|--|--|--|--|--|
| $\mathscr{D} \otimes \mathbb{R}$ by                       |     |                         |                      |  |  |  |  |  |  |  |  |
| Aktivierung MHD pro Lagernummer                           |     |                         |                      |  |  |  |  |  |  |  |  |
|                                                           | LNr | Lagernummernbezeichnung | MHD-Verwaltung aktiv |  |  |  |  |  |  |  |  |
|                                                           | 500 | DC Hamburg I            |                      |  |  |  |  |  |  |  |  |

**Abbildung 7.4** Aktivierung des MHDs pro Lagernummer

Durch die Aktivierung wird bei MHD-verwalteten Materialien das älteste Quant über das Mindesthaltbarkeitsdatum und nicht über das Wareneingangsdatum gesucht.

### **7.2.3 Last-in, First-out (LIFO) (L)**

Die Strategie *Last-in, First-out* (LIFO) besagt, dass der zuletzt eingelagerte Materialbestand als Erstes zur Auslagerung vorgeschlagen wird, wie es zwangsläufig bei Einschubregalen oder bei der Blocklagerung der Fall ist. Zielsetzung dieser Strategie ist die Vermeidung von Umlagerungen bei bestimmten Lagertechniken.

### **7.2.4 Anbruchsverwaltung (A)**

Mit der Auslagerungsstrategie *Anbruchsverwaltung* können Sie das FIFO-Prinzip zugunsten einer Optimierung im Entnahmeprozess durchbrechen. Die Anzahl der angebrochenen Lagereinheiten (Anbruchspaletten) wird in diesen Lagertypen so gering wie möglich gehalten. Diese Strategie bedingt, dass in allen Materialstammsätzen der betroffenen Materialien die Palettierungsdaten gepflegt sind.

Ist die zu entnehmende Menge größer oder gleich der Standardpalettierung des Materials, schlägt das System, wenn möglich, eine vollständige Lagereinheit zur Auslagerung vor und versucht, die Restmenge von einem Anbruch zu entnehmen, also einer Lagereinheit mit einer Menge, die geringer ist als die der Standardlagereinheit. Ist die Anfordermenge kleiner als die der Standardpalettierung, greift das System auf einen Anbruch zu. Ist keine Anbruchslagereinheit mehr vorhanden, wird eine Standardlagereinheit angebrochen. Im umgekehrten Fall wird die Anfordermenge aus Anbrüchen zusammengestellt. Die Ermittlung der Standardlagereinheiten erfolgt nach dem FIFO-Prinzip.

# **7.2.5 Groß-/Kleinmengen (M)**

Möchten Sie eine mengengesteuerte Optimierung der Auslagerungsaktivitäten in Ihrem Lager erreichen, können Sie hierfür die Auslagerungsstrategie *Groß-/Kleinmengen* verwenden, die lagertypübergreifend angewendet werden kann. Ziel dieser Strategie ist es, Anbruchsmengen im Lager zu vermeiden sowie die Materialentnahme mengenbasiert zu entkoppeln. Ein typisches Beispiel aus der Lagerpraxis ist die Trennung von Bereichen zur Teilmengenkommissionierung (z. B. Stück oder Karton) und Bereichen, aus denen komplette/vollständige Lagereinheiten (z. B. Paletten) entnommen werden sollen (siehe Abbildung 7.5).

Um die Strategie *Groß-/Kleinmengen* sinnvoll nutzen zu können, bedarf es mindestens einer Kombination von zwei Lagertypen. Der erste Lagertyp ist der Kleinmengenlagertyp, aus dem ein Material nur bis zu einer bestimmten Menge, der sogenannten *Manipulationsmenge*, entnommen wird. Der zweite Lagertyp, der Großmengenlagertyp, wird für alle Auslagerungen genutzt, die über die Manipulationsmenge des Materials hinausgehen. Die Nutzung dieser Strategie setzt also zugleich voraus, dass in die Stammsätze aller aus dem Kleinmengenlagertyp zu kommissionierenden Ma-

terialien eine Manipulationsmenge eingetragen wurde. Sie finden das Feld **Manipulationsmenge** in der Sicht **Lagerverwaltung 2** auf der Lagertypebene.

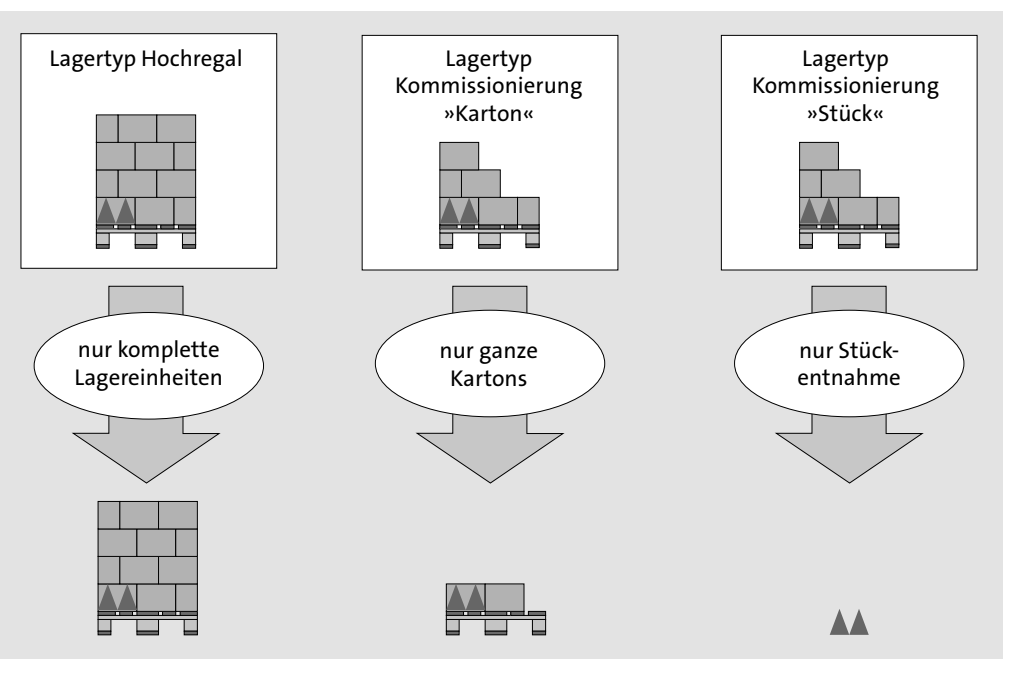

**Abbildung 7.5** Strategie »Groß-/Kleinmengen«

Mithilfe der Strategie *Groß-/Kleinmengen* lässt sich somit eine sogenannte *kaskadierende Auslagerung* herbeiführen. Dabei wird das gleiche Material je nach Anfordermenge z. B. stückweise aus dem Fixplatzlager, kartonweise aus dem Regallager und palettenweise aus dem Hochregallager ausgelagert. Die *Manipulationsmenge* des Materials gibt jeweils die maximale Entnahmemenge pro Lagertyp vor. Eine (ebenfalls im Materialstammsatz einzutragende) *Rundungsmenge* begrenzt die Entnahme aus einem Lagertyp nach unten. Die Rundungsmenge ist zugleich Mindestentnahmemenge und Divisor. Es wird also nach Möglichkeit immer das Vielfache der Rundungsmenge ausgelagert.

### **7.2.6 Praxisbeispiel zur Strategie »Groß-/Kleinmengen«**

Zum besseren Verständnis der Auslagerungsstrategie *Groß-/Kleinmengen* und der Eigenschaften der kaskadierenden Auslagerung sehen wir uns nun an einem Beispiel den allgemeinen Prozessablauf, das Customizing und die entsprechenden Stammdatenausprägungen an.

Wir beziehen uns dafür auf die in Abbildung 7.5 dargestellte Ausgangssituation. Dabei gelten im Lager folgende Voraussetzungen:

- Die Auslagerung kompletter/vollständiger Lagereinheiten erfolgt aus dem Hochregallager (Lagertyp 001).
- Die Auslagerung ganzer Kartons erfolgt aus dem Kommissionierlager der Kartonkommissionierung (Lagertyp 300).
- Die Auslagerung von Mengen kleiner als ein Karton erfolgt aus dem Stückkommissionierlager (Lagertyp 310).

Anbrüche ganzer Paletten und Kartons werden somit vermieden.

Die Strategie *Groß-/Kleinmengen* bedingt eine bestimmte Abhängigkeit der einzelnen Lagertypen (siehe Abschnitt 7.2.5). Definieren Sie im ersten Schritt die entsprechenden Einstellungen in den Lagertypen 300, 310 und 001. In den Kommissionierlagertypen 300 und 310 müssen Sie im Customizing der Lagerverwaltung über Logistics Execution • Lagerverwaltung • Stammdaten • Strategien • Auslagerungsstra**tegien** - **Strategie Gross-/Kleinmengen definieren** die Auslagerungsstrategie *Groß-/ Kleinmengen* (**M**) aktivieren (siehe Abbildung 7.6).

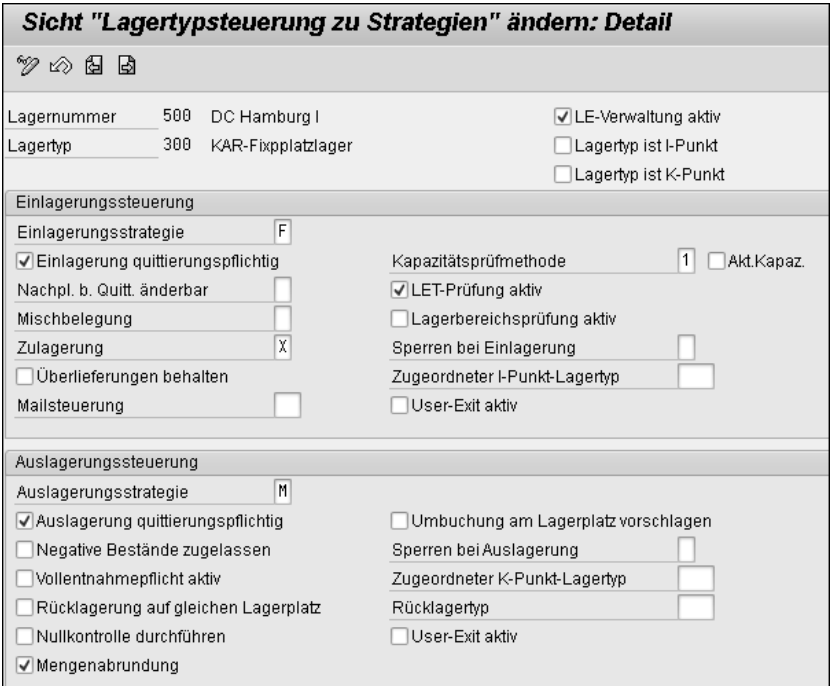

**Abbildung 7.6** Auslagerungsstrategie »Groß-/Kleinmengen«

Darüber hinaus müssen Sie auch das Kennzeichen **Mengenabrundung** setzen, damit die Anfordermengen entsprechend den Einstellungen der Rundungsmenge im Materialstammsatz abgerundet werden. In den Einstellungen des Hochregallagers müssen die Strategie *Groß-/Kleinmengen* und die Mengenrundung nicht aktiviert werden.

Im nächsten Customizing-Schritt müssen Sie die Suchreihenfolge der Lagertypfindung über **Logistics Execution • Lagerverwaltung • Stammdaten • Strategien • Lagertypfindung definieren** festlegen (siehe Abbildung 7.7).

Stellen Sie die Lagertypen so ein, dass zunächst im Lagertyp mit der Stückentnahme gesucht werden soll, im Anschluss daran im Lagertyp mit der Kartonentnahme und als Letztes im Hochregallager.

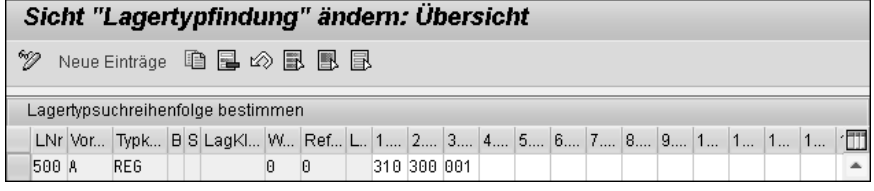

**Abbildung 7.7** Lagertypfindung definieren

Nachdem Sie die Einstellungen im Customizing vorgenommen haben, müssen Sie die Einstellungen in den Materialstammdaten Ihrer Materialien in der **Lagerverwaltungssicht 2** überprüfen.

# **Materialstammeinstellungen Lagerverwaltungssicht 2 für den Lagertyp 310 (Stückentnahme)**

Für den ersten Lagertyp in der Lagertypsuchfolge, den Lagertyp 310 (Entnahme in Stück), geben Sie die Anzahl Stück pro Karton (20) minus 1 als Manipulationsmenge ein (20 – 1 = 19). Die Rundungsmenge müssen Sie nicht pflegen, da in diesem Fall keine Rundung erforderlich ist. Bei Anfordermengen, die größer oder gleich der Menge eines Kartons sind, überspringt das System diesen Lagertyp (siehe Abbildung 7.8).

# **Materialstammeinstellungen Lagerverwaltungssicht 2 für den Lagertyp 300 (Kartonentnahme)**

Für den zweiten Lagertyp in der Lagertypsuchfolge, den Lagertyp 300 (Entnahme kompletter Kartons), geben Sie die Palettenmenge (4.000 Stück) minus 1 als Manipulationsmenge im Materialstamm ein (4.000 – 1 = 3.999). Die Rundungsmenge entspricht der Kartonmenge (20 Stück). Bei Anfordermengen, die größer oder gleich der Menge einer Palette sind, überspringt das System diesen Lagertyp. Das System erzeugt nur Transportauftragspositionen für komplette Kartons. Zur Kommissionierung der Restmenge (einzelne Stücke) steigt das System von vorn in die Lagertypsuchfolge ein. Die noch fehlenden Stücke werden aus dem ersten Lagertyp entnommen (siehe Abbildung 7.9).

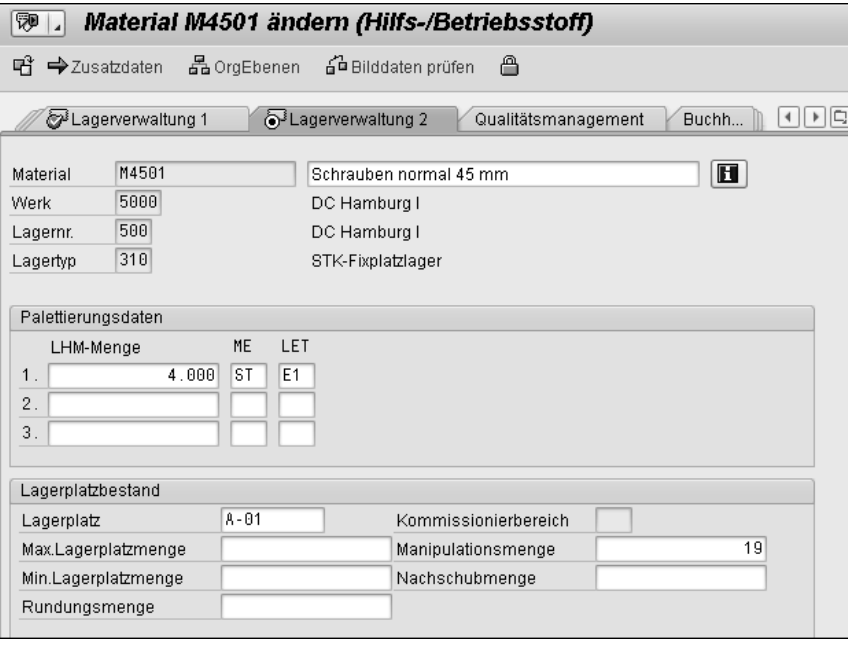

**Abbildung 7.8** Einstellungen im Materialstamm »Lagerverwaltungssicht 2« (Lagertyp »Stückentnahme«)

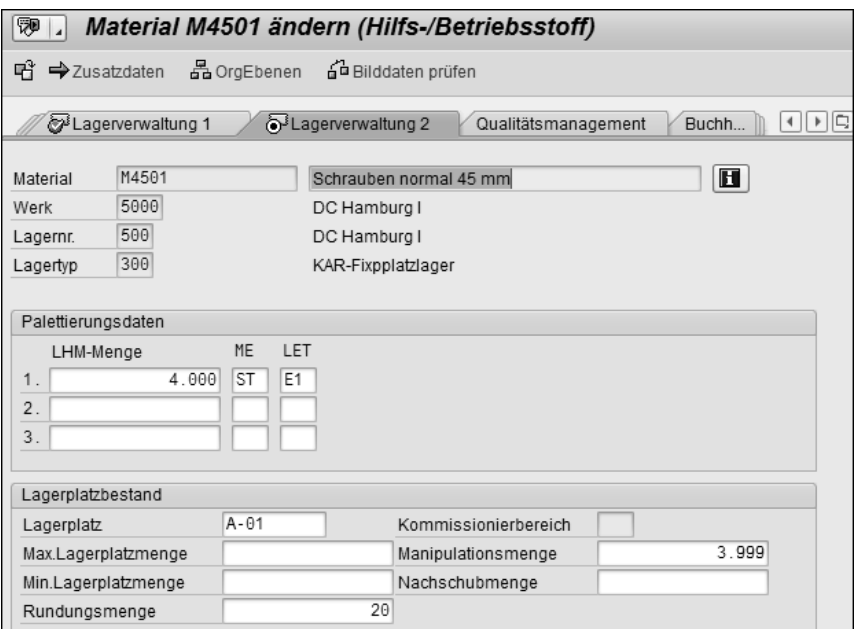

**Abbildung 7.9** Einstellungen im Materialstamm »Lagerverwaltungssicht 2« (Lagertyp »Kartonentnahme«)

# **Materialstammeinstellungen Lagerverwaltungssicht 2 für den Lagertyp 001 (vollständige Lagereinheiten)**

Für den dritten Lagertyp in der Suchreihenfolge (Entnahme kompletter Paletten) müssen Sie keine Manipulationsmenge im Materialstamm eingeben. Die Rundungsmenge entspricht der Palettenmenge (4.000 Stück). Das System erzeugt nur Transportauftragspositionen für volle Paletten. Zur Kommissionierung der Restmenge steigt das System von vorn in die Lagertypsuchfolge ein. Das noch fehlende Material wird aus dem ersten oder zweiten Lagertyp entnommen.

Wenn wir nun einen Auslagerungstransportauftrag über zwei Paletten, zwölf Kartons und 13 Stück erstellen, was einer Auslagerungsmenge von 8.253 Stück entspricht, schlägt das System aufgrund der eingestellten Strategien und Stammdatenparameter folgende Lagertypen und Plätze zur Auslagerung vor (siehe Abbildung 7.10).

| Anlegen TA zum TB 0000000116 0001: Vorbereitung Auslagern |                         |       |       |                  |                        |                  |                                       |                   |  |  |  |  |  |
|-----------------------------------------------------------|-------------------------|-------|-------|------------------|------------------------|------------------|---------------------------------------|-------------------|--|--|--|--|--|
| Gen. + nächstes Mat. コ리뷰 횞                                |                         |       |       |                  |                        |                  |                                       |                   |  |  |  |  |  |
| M4501<br>Material                                         |                         |       |       |                  | Schrauben normal 45 mm |                  |                                       |                   |  |  |  |  |  |
| 5000<br>5000<br>Werk / Lagerort                           |                         |       |       | Bewegungsart     |                        |                  | WA Kostenstelle<br>201                |                   |  |  |  |  |  |
|                                                           | Bestandsqual.           |       |       | Nachlagerplatz   |                        |                  | KS01<br>911                           |                   |  |  |  |  |  |
| Sonderbestand                                             |                         |       |       |                  |                        |                  |                                       |                   |  |  |  |  |  |
|                                                           |                         |       |       |                  |                        |                  |                                       |                   |  |  |  |  |  |
|                                                           | Lagertypsuche           |       |       | Mengen           |                        |                  |                                       |                   |  |  |  |  |  |
|                                                           | 310 300 001<br>Lagertyp |       |       |                  |                        | Auszulag. Menge  |                                       | 8.253<br>ST       |  |  |  |  |  |
|                                                           |                         |       |       |                  | Offene Menge           |                  | Θ                                     |                   |  |  |  |  |  |
|                                                           | Alle Lagertypen         |       |       |                  |                        | Summe TA-Pos     |                                       | 8.253             |  |  |  |  |  |
|                                                           |                         |       |       |                  |                        |                  |                                       |                   |  |  |  |  |  |
|                                                           |                         |       |       |                  |                        |                  |                                       |                   |  |  |  |  |  |
|                                                           | Positionen              |       |       |                  |                        |                  |                                       |                   |  |  |  |  |  |
| P                                                         | Sollmenge Von           |       |       | Typ Ber Vonplatz | Charge                 |                  | Vonlagereinheit                       |                   |  |  |  |  |  |
| 1                                                         | 4.000                   | 001 0 |       | $A - 01$         |                        | 0000000020000000 |                                       | $\sqrt{}$         |  |  |  |  |  |
| $\overline{2}$                                            | 4.000                   | 0010  |       | $A - 01$         |                        |                  | 0000000020000000                      |                   |  |  |  |  |  |
| 3                                                         | 240                     |       | 300 0 | $A - 01$         |                        |                  | 0000000020000000<br>$\overline{\vee}$ |                   |  |  |  |  |  |
| 4                                                         | 13                      | 3100  |       | $A - 01$         |                        |                  | 0000000020000000                      | $\overline{\vee}$ |  |  |  |  |  |

**Abbildung 7.10** Beispiel für Entnahme »Groß-/Kleinmengenkommissionierung«

Das System sucht zunächst im Lagertyp 310 und erkennt dort anhand der Strategie M, dass die Manipulationsmenge des Materials relevant ist. Die Manipulationsmenge beträgt 19, und somit erfolgt keine Entnahme aus diesem Lagertyp. Das System sucht im zweiten Lagertyp 300 der Suchreihenfolge, ermittelt ebenfalls die Strategie M und prüft also auch die Manipulationsmenge. Die Manipulationsmenge beträgt 3.999, ist somit kleiner als eine vollständige Palette und führt dazu, dass das System im nächsten Lagertyp der Suchreihenfolge, dem Lagertyp 001, nach einem Lagerplatz sucht. Die Auslagerung erfolgt hier nach dem FIFO-Prinzip, und das System findet einen Lagerplatz. Somit werden zunächst alle vollständigen Lagereinheiten entnommen.

Mit den verbleibenden Positionen geht das System in einer ähnlichen Art und Weise vor. Durch die Rundungsmenge wird immer auf volle Einheiten gerundet (Palette oder Karton). Die Restmenge, die nach dem Runden auf Karton übrig bleibt, wird somit aus dem Lagertyp 310 entnommen.

# **7.2.7 Mindesthaltbarkeitsdatum (H)**

Sollen in Ihrem Lager zunächst die Materialien mit dem frühesten Verfallsdatum zur Auslagerung vorgeschlagen werden, um auf diese Weise mögliche Verschrottungen und damit verbundene Bestandsverluste zu minimieren, können Sie in WM die Auslagerungsstrategie *Mindesthaltbarkeitsdatum* nutzen. Diese Strategie ist eine Variante der Strategie FIFO, die anstelle des Wareneingangsdatums des Quants das Mindesthaltbarkeitsdatum des Quants zur Auslagerung heranzieht.

Mit dieser Strategie knüpft WM an die Mindesthaltbarkeitsdatenprüfung in der Bestandsführung an. Diese wird im Customizing je Werk aktiviert und für einzelne Bewegungsarten ausgestaltet. Auf Materialstammebene (Sicht **Allg. Werksdaten/Lagerung 1**) müssen sowohl eine Gesamthaltbarkeit als auch eine Mindestrestlaufzeit vorgegeben werden. Bei einer Warenbewegungsbuchung fordert das System zur Angabe des Herstelldatums auf und errechnet anhand der Gesamthaltbarkeit das Mindesthaltbarkeitsdatum der Materialmenge. Ist die Mindestrestlaufzeit unterschritten, wird die Bewegungsbuchung abgelehnt. Wenn Sie keine Gesamthaltbarkeit im Materialstammsatz abgelegt haben, müssen Sie das Mindesthaltbarkeitsdatum bei der Bewegungsbuchung manuell vorgeben.

In WM aktivieren Sie die Fortschreibung des Mindesthaltbarkeitsdatums auf Quantebene für eine Lagernummer. Das Mindesthaltbarkeitsdatum wird dann zusätzlich zum Wareneingangsdatum im Quantdatensatz ausgewiesen. Wählen Sie dazu im Customizing der Lagerverwaltung **Logistics Execution** - **Lagerverwaltung** - **Strategien** - **Auslagerungsstrategien** - **Strategie Mindesthaltbarkeitsdatum definieren** (siehe Abbildung 7.11).

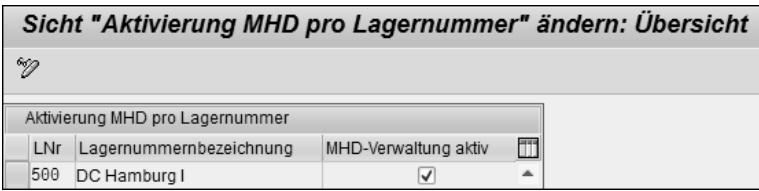

**Abbildung 7.11** Aktivierung des MHDs pro Lagernummer

Beachten Sie, dass die Strategie *Mindesthaltbarkeitsdatum* jedoch nur auf Lagertypebene greift. Das bedeutet, wenn das gleiche Material in zwei unterschiedlichen Lagertypen gelagert wird, kann es vorkommen, dass eine jüngere Charge aus dem zuerst bestimmten Lagertyp ausgelagert wird. Um dieses Systemverhalten zu vermeiden, ist es empfehlenswert, entweder mit der *Chargenfindung* oder mit der Auslagerungsstrategie *strenges FIFO über alle Lagertypen* mit Beachtung des Mindesthaltbarkeitsdatums zu arbeiten.

### **7.2.8 Festlagerplatz (P)**

Bei der Strategie *Festlagerplatz* versucht das System, das Material von seinem Fixplatz gemäß Materialstammsatz (**Lagerverwaltungssicht 2**) auszulagern. Den gleichen Effekt erzielen Sie jedoch auch mit der Auslagerungsstrategie FIFO in einem Festplatzlagertyp und einem Eintrag für den Festplatzlagertyp in der Tabelle der Lagertypfindung.

# **7.3 Weitere Steuerungskriterien der Auslagerung**

Neben der Auslagerungsstrategie und der Lagertypsuchreihenfolge bestimmen weitere Funktionen, wie z. B. die Vollentnahmepflicht und der Transportauftrags-Split, den Ablauf des Auslagerungsprozesses in WM.

### **7.3.1 Vollentnahmepflicht und Rücklagerung**

Aufgrund der technischen Ausstattung oder Arbeitsteilung im Lager kann es notwendig sein, dass unabhängig von der jeweiligen Auslagerungsmenge stets der gesamte Platzbestand ausgelagert werden muss. Hierbei spricht man in der Praxis von der sogenannten *Vollentnahme*. Dabei werden die vollständig entnommenen Paletten an einen Übergabepunkt (z. B. Kommissionierpunkt) gebracht, an dem die Entnahme stattfindet. Eventuelle Restmengen können entweder rückgelagert oder in einen neuen Lagertyp z. B. für Anbruchsmengen eingelagert werden. Abbildung 7.12 zeigt die Vollentnahme mit Rücklagerung.

Im Lagertyp 001 wurde die Vollentnahmepflicht aktiviert. Dies kann in WM für jeden Lagertyp separat definiert werden. Zusätzlich müssen Sie in diesem Zusammenhang entscheiden, wie mit möglichen Restmengen umgegangen werden soll. Systemseitig stehen folgende Möglichkeiten zur Auswahl:

- $\quad \rule{2mm}{2mm}$  Rücklagerung an den Entnahmeplatz
- $\quad \rule{2mm}{2mm}$  Einlagerung in einen anderen Lagertyp
- $\hspace{0.1mm}$  Verbleib am Nachlagerplatz

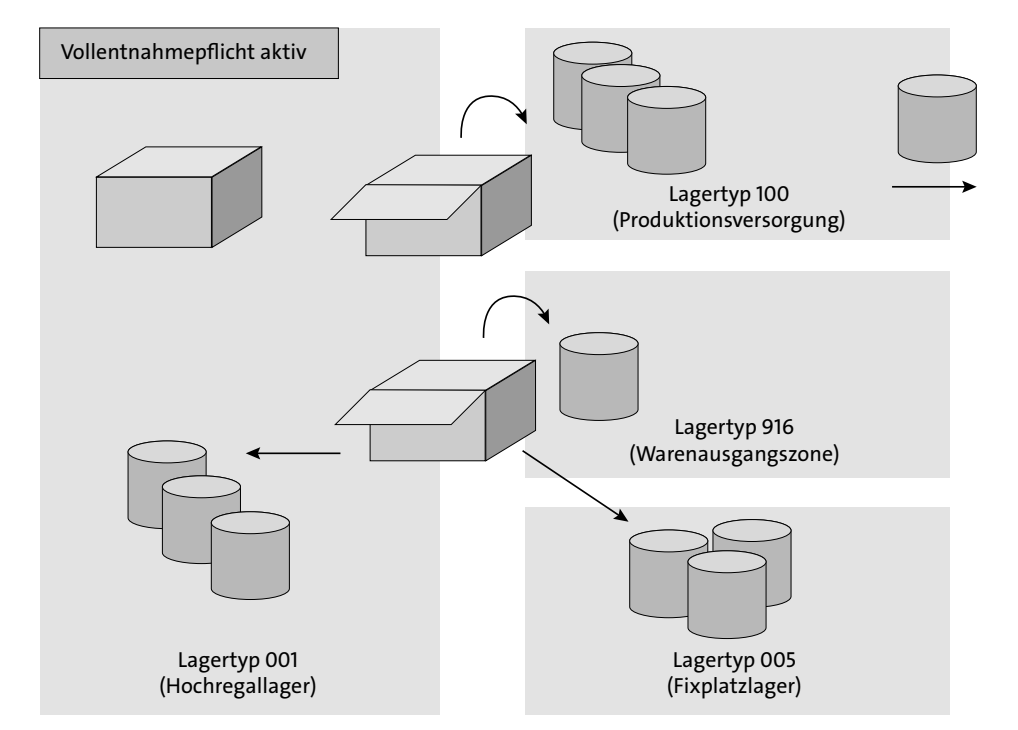

**Abbildung 7.12** Vollentnahmepflicht mit Rücklagerung

Wenn Sie die Vollentnahmepflicht im Lagertyp aktiviert haben, lagert das System stets das ganze Quant bzw. bei einer aktiven LE-Verwaltung immer die komplette Lagereinheit aus. Wird nur eine Teilmenge benötigt, kann das System die Restmenge im selben Transportauftrag auf den Entnahmeplatz zurücklagern. Sollen jedoch in diesem Lagertyp keine Anbrüche auftreten, empfiehlt es sich, die Restmengen in einen anderen Lagertyp einzulagern. Dazu geben Sie im Stammsatz des Lagertyps mit Vollentnahmepflicht den Schlüssel des Lagertyps für die Einlagerung von Restmengen an. In diesem Lagertyp wird dann ein Lagerplatz gemäß der dort festgelegten Einlagerungsstrategie gesucht. In bestimmten Fällen, z. B. bei der Produktionsversorgung aus dem Lager, kann es auch sinnvoll sein, die Restmenge am Nachlagerplatz zu belassen. Wurde also aufgrund einer Anforderung aus der Produktion für einen oder mehrere Fertigungsaufträge das ganze Quant bzw. die vollständige Lagereinheit auf einem Lagerplatz im Lagertyp für die Produktionsversorgung abgelegt, kann eine etwaige Restmenge für spätere Aufträge dort verbleiben.

### **7.3.2 Transportauftrags-Split**

Um die Auslagerungsprozesse im Lager weiter zu optimieren, ist es oft sinnvoll, große Arbeitspakete (Transportaufträge mit einer Vielzahl von Positionen und involvierten

Lagertypen und Plätzen) in kleinere Arbeitspakete aufzuteilen. Diese Arbeitspakete können dann von mehreren Personen im Lager ausgeführt und parallel bearbeitet werden, was zu einer Optimierung der Auftragsdurchlaufzeit führt. Wichtig ist dabei Folgendes:

- $\quad \blacksquare \,$  den Arbeitsaufwand gleichmäßig auf die Lagerarbeiter zu verteilen
- $\quad \blacksquare \,$  die Bestandsbewegungen im Lager nach bestimmten Kriterien zu differenzieren
- $\quad \bullet \;$  optimale Split-Kriterien zu wählen
- $\quad \blacksquare \,$  die Zusammenführung der Waren aus mehreren möglichen Bereichen zu organisieren

Der *Transportauftrag* (TA) stellt ein Arbeitspaket in WM dar und bestimmt den für eine Auslagerung oder auch für eine Einlagerung (Einlagerungstransportaufträge können ebenfalls gesplittet werden) zu bewältigenden Istaufwand. Es kann daher sinnvoll sein, einen einzelnen sehr umfangreichen Transportauftrag in mehrere kleinere Transportaufträge zu splitten. Beim *Transportauftrags-Split* entstehen aus einem großen Arbeitspaket mehrere kleine Arbeitspakete. Dabei erfolgt systemseitig eine Aufteilung der TA-Positionen auf einen oder mehrere Transportaufträge. Der Transportauftrags-Split bedeutet jedoch nicht, dass das System einzelne Positionen eines TAs in kleinere TA-Positionen aufteilt.

In WM kann zwischen dem sogenannten *Zwangs-Split* und dem *dynamischen Split* eines Transportauftrags unterschieden werden.

Unter einem Zwangs-Split wird der Split eines Transportauftrags nach bestimmten Kriterien verstanden, die nicht explizit als Split-Kriterien vorgegeben werden. Das System führt einen Zwangs-Split immer nach den folgenden Zwangs-Split-Kriterien durch:

### ■ Solldatenerfassung erforderlich

Der TA-Split trennt zunächst die TA-Positionen, für die eine Solldatenerfassung erforderlich ist, von den TA-Positionen, für die die Solldatenerfassung nicht erforderlich ist.

### ■ Pro Split-Profil

Sobald sich TA-Positionen in dem Split-Profil unterscheiden, dem sie zugeordnet sind, erfolgt ein TA-Split nach dem Kriterium Split-Profil.

### ■ Pro Leistungsdatenprofil

Sobald sich TA-Positionen in dem Leistungsdatenprofil unterscheiden, dem sie zugeordnet sind, erfolgt ein TA-Split nach dem Kriterium Leistungsdatenprofil.

### ■ Pro Bereitstellzone

Der TA-Split trennt die TA-Positionen entsprechend der Bereitstellzone, der sie jeweils zugeordnet sind.

# ■ Nach Mischpaletten

Der TA-Split trennt zunächst die TA-Positionen, die Mischpaletten beinhalten, von den TA-Positionen, die keine Mischpaletten enthalten. Außerdem erzeugt der TA-Split für alle TA-Positionen mit Mischpaletten eine weitere Trennung gemäß der Lagereinheit, die bewegt werden soll.

### - **Nach Radio-Frequency-Queue**

Der TA-Split trennt die TA-Positionen gemäß der Queue, der diese TA-Positionen jeweils zugeordnet sind (z. B. Kommissionierung Fixplatz oder Kommissionierung Kartonware).

### ■ Nach Handling-Unit-Positionen

Der TA-Split trennt die TA-Positionen mit Handling Units (HU) von den TA-Positionen, die keine HUs enthalten.

- **Getrennte Quittierung von Entnahmeschritt und Transportschritt erforderlich** Der TA-Split trennt die TA-Positionen mit getrennter Quittierung von den TA-Positionen, für die keine getrennte Quittierung vorgesehen ist.

Neben dem Zwangs-Split besteht in WM die Option, den dynamischen Split zu nutzen. Der dynamische Split erlaubt den Split nach folgenden Kriterien:

### - **Split nach Transportauftragsposition**

Anhand dieses Split-Kriteriums erzeugen Sie pro Transportauftragsposition einen neuen TA. Dabei entstehen TAs mit einer Position. Sie können diesen Split z. B. bei der Einlagerung verwenden, um pro Palette einen eigenen Transportauftrag anzulegen. Die Einlagerung könnte somit von mehreren Lagerarbeitern parallel mit Radio-Frequency-Unterstützung ausgeführt werden.

# - **Split nach Kommissionierbereichen**

In diesem Split-Szenario teilen Sie die zu kommissionierenden Positionen nach den unterschiedlichen Kommissionierbereichen Ihres Lagers auf.

### ■ Split nach Sollzeiten im TA

Sie legen z. B. fest, wie lange die Kommissionierung eines Transportauftrags dauern darf.

### ■ Split nach Umfang (Gewicht oder Volumen)

In diesem Split-Profil legen Sie im Customizing das Gesamtgewicht oder das Volumen fest, das ein Transportauftrag umfassen darf. Wenn dieses überschritten wird, erfolgt ein Split. Beachten Sie, dass das Volumen in Abhängigkeit von der Alternativmengeneinheit berechnet wird. Wurde das Volumen der Alternativmengeneinheit im Materialstammsatz nicht definiert, wird das Volumen der Basismengeneinheit zur Berechnung zugrunde gelegt.

### **Customizing**

Je nach gewünschtem Split-Verhalten müssen Sie unterschiedliche Einstellungen vornehmen, die im Customizing der Lagerverwaltung über **Logistics Execution** - **Lagerverwaltung** - **Vorgänge** - **Transporte** - **Abwicklung Leistungsdaten/TA-Split** ausgewählt werden.

Definieren Sie im ersten Schritt das **Profil für Sortierung in der TA-Verarbeitung** (siehe Abbildung 7.13). Das Sortierprofil beeinflusst die Sortierung der Positionen während der Transportauftragserstellung. Im Beispiel aus der Abbildung erfolgt die Sortierung zunächst nach dem Vonlagertyp, dann nach dem Nachlagerplatz, dem Kommissionierbereich und abschließend nach dem Vonlagerplatz. Die Sortierung kann bis zu 15 Felder umfassen sowie ab- und aufsteigend erfolgen.

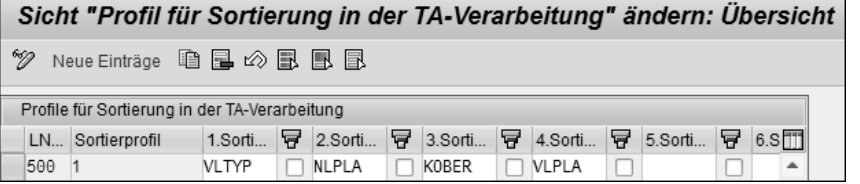

**Abbildung 7.13** Sortierprofil definieren

Im zweiten Schritt nehmen Sie die eigentlichen Einstellungen der Split-Steuerung vor, und zwar unter **Profil für Transportauftrags-Split** (siehe Abbildung 7.14).

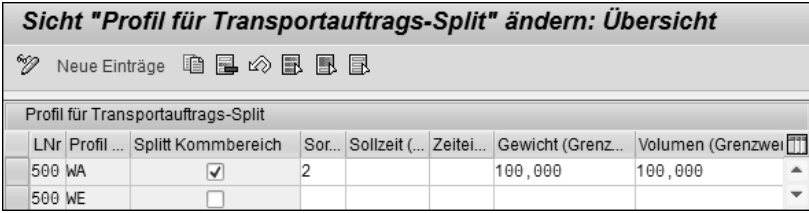

**Abbildung 7.14** Profil für Transportauftrags-Split ändern

Pro Lagernummer können mehrere Split-Profile für den Transportauftrags-Split definiert werden (z. B. Split-Profile für Einlagerung und Auslagerung). In den Einstellungen des Transportauftrags-Splits können Sie folgende Split-Einstellungen vornehmen:

- $\quad \blacksquare \;$  nach Kommissionierbereich
- $\blacksquare$  nach Sollzeit
- $\quad$  nach Gewicht
- $\quad \blacksquare \;$  nach Volumen

Die Profilnummer ist ein Attribut in der Leistungsdatentabelle und wird im nächsten Customizing-Schritt pro Lagernummer, Bewegungsart, Vonlagertyp und Nachlagertyp definiert. Für Sollzeit, Gewicht und Volumen können Grenzwerte abgelegt werden, die eine Obergrenze darstellen, ab der der Split greifen soll. Zur Sollzeit muss dann auch eine Zeiteinheit definiert sein. Die Einheiten für Gewicht und Volumen sind pro Lagernummer definiert. Wenn Sie keine Einheiten für Volumen und Gewicht definieren, findet auch keine Fortschreibung der Gewichts- und Volumendaten in den Transportauftragspositionen statt. Das entsprechende Split-Kriterium wird nicht berücksichtigt. Wenn Sie keine Grenzwerte in der Profiltabelle für den Split vorgeben, werden diese Split-Kriterien auch nicht berücksichtigt.

Für den Split nach Kommissionierbereich gibt es ein eigenes Kennzeichen, das pro Profil gesetzt werden kann. Für die Sortierung der einzelnen Transportaufträge wird die zuvor definierte Sortierprofilnummer dem Split-Profil zugeordnet.

Möchten Sie einen Transportauftrags-Split für jede einzelne Transportauftragsposition erreichen, setzen Sie in den Einstellungen zum **Profil für Leistungsdaten** das Kennzeichen **Split Einzel-TA** (siehe Abbildung 7.15).

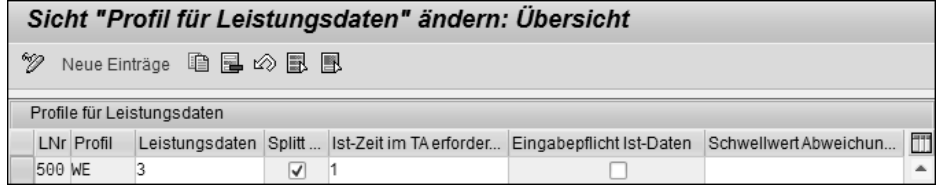

**Abbildung 7.15** Profil für Leistungsdaten (TA-Split nach Position)

Nachdem Sie die Split-Profile definiert haben, müssen Sie abschließend die Profile den entsprechenden Lagerbewegungen zuordnen, um den Split zu aktivieren und prozessbezogen zu steuern. Die Einstellungen nehmen Sie im Customizing der Lagerverwaltung über **Steuerung der Leistungsdatenabwicklung/TA-Split festlegen** im Unterpunkt **Steuerung Leistungsdaten** vor (siehe Abbildung 7.16).

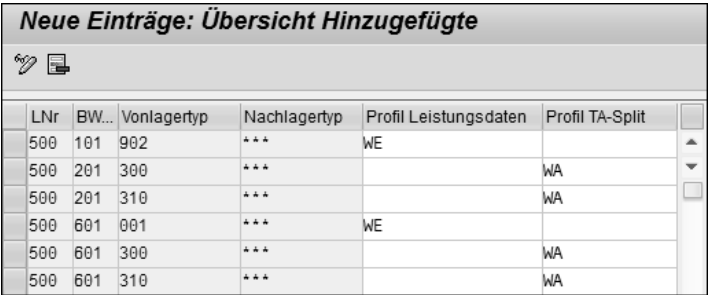

**Abbildung 7.16** TA-Split aktivieren (Steuerung der Leistungsdaten)

Wie Sie in Abbildung 7.16 sehen, können Sie den Transportauftrags-Split flexibel nach Lagernummer, Bewegungsart, Vonlagertyp und Nachlagertyp steuern.

# **7.3.3 Wegeoptimierung bei der Auslagerung (Sortierung der Auslagerungspositionen)**

Für die Auslagerungssteuerung ist es wichtig, dass bereits bei der Erstellung des Transportauftrags sowie beim Druck der Kommissionierlisten eine gezielte Sortierung der Transportauftragspositionen möglich ist. Darüber hinaus können unterschiedliche Kommissionierstrategien sowie die Anordnung der Lagerphysik bedingen, dass die Transportauftragspositionen innerhalb eines Transportauftrags unterschiedlich angeordnet werden müssen. Grundsätzlich geht es jedoch darum, die Auslagerungspositionen in eine wege- und zeitoptimale Reihenfolge zu bringen. Abbildung 7.17 zeigt Ihnen zwei Praxisbeispiele zur Optimierung des Kommissionierprozesses mithilfe unterschiedlicher Bewegungsstrategien im Lager.

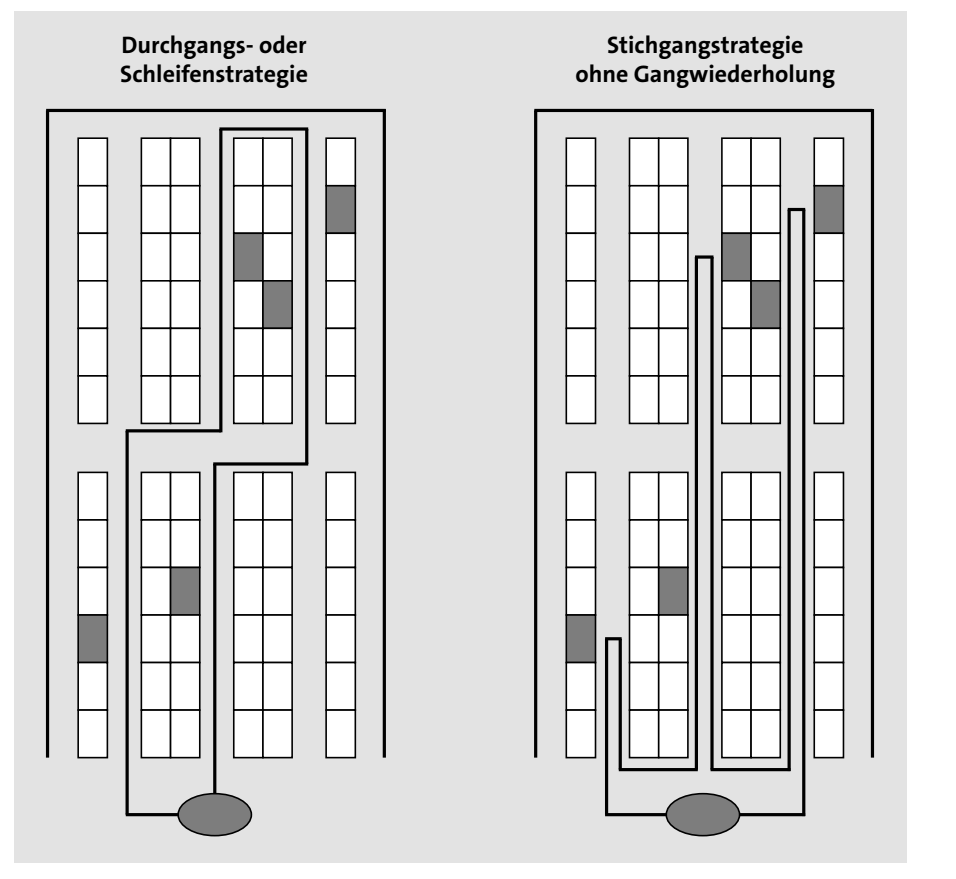

**Abbildung 7.17** Bewegungsstrategien zur Auslagerung

Die Reihenfolge der Platzansteuerung trägt wesentlich zur Optimierung der Auslagerungsprozesse bei. In WM kann die Entnahmereihenfolge mithilfe des Sortierfelds der Kommissionierung bestimmt werden, das in den Lagerplatzstammdaten eines jeden Lagerplatzes festgehalten wird. Das Sortierfeld kann wie folgt angepasst werden:

- $\blacksquare$  manuell (Lagerplatz ändern mithilfe der Transaktion LSO2N)
- $\blacksquare$  mithilfe eines CATTs
- $\quad \blacksquare \,$  Index im Customizing mit anschließender Massenänderung der Lagerplätze

Möchten Sie eine individuelle Befüllung der Sortierfelder vornehmen, ist es empfehlenswert, die Anpassung des Sortierfelds mithilfe eines CATTs (*Computer Aided Test Tool*) durchzuführen. Das CATT hat den Vorteil, dass Sie die Sortierfelder zunächst in Microsoft Excel individuell anpassen können. Im Anschluss daran erfolgt dann die automatische Anpassung der Lagerplätze mithilfe des CATTs.

Sollten Sie die Lagerplätze mithilfe des Indexes anpassen wollen, können Sie pro Lagernummer und Lagertyp einen eigenen Index definieren, der festlegt, an welcher Position die Lagerplatzkoordinaten in das Sortierfeld übernommen werden. Hierzu können Sie jeder Lagerplatzkoordinate eine Positionsnummer zuordnen. Diese Positionsnummern müssen eindeutig vergeben werden, und es sind nur die Werte von 1 bis 6 erlaubt.

Um die Sortiervariable der Auslagerung (Kommissionierung) optimal zu nutzen, sollte die aufsteigende Folge des Sortierfelds der Lagerplätze die gleiche Reihenfolge darstellen, in der der Kommissionierer die Lagerplätze kommissioniert. Um dies zu gewährleisten, muss dieses Feld gemäß der geometrischen Lage der Lagerplätze im Lager gepflegt sein.

# **Ohne Sortiervariable**

Sehen wir uns die Verwendung des Sortierfelds am Beispiel des Lagertyps 112 – Fixplatzlager – in der Lagernummer 500 an. In diesem Lagertyp sind die Lagerplätze nach dem Prinzip G = Gang, R = Regal, S = Säule, E = Ebene aufgebaut, was zur folgenden Koordinatenstruktur führt:

- $\quad \blacksquare \,$  GG-R-SS-EE oder exemplarisch
- Lagerplatz 01-1-01-01

Hieraus ergibt sich für die Lagerplätze folgende Struktur (siehe Tabelle 7.2).

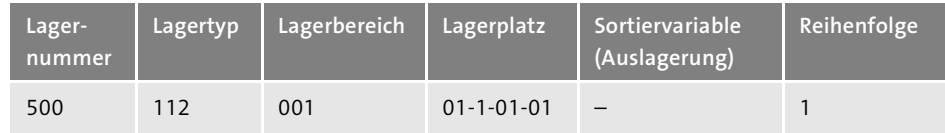

**Tabelle 7.2** Entnahmereihenfolge ohne Sortiervariable

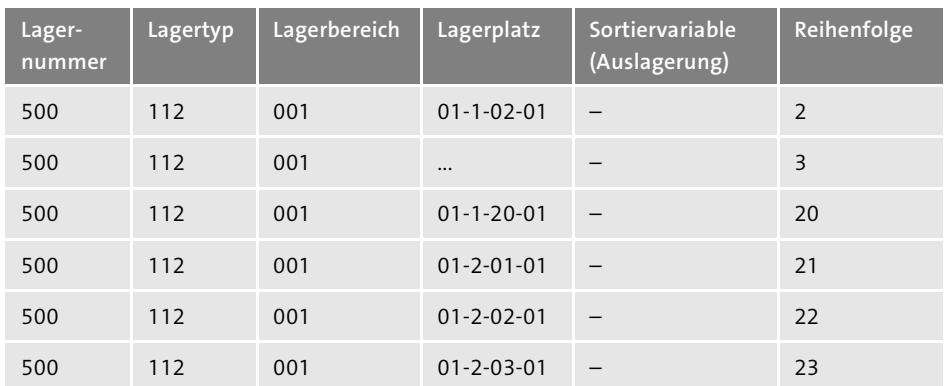

**Tabelle 7.2** Entnahmereihenfolge ohne Sortiervariable (Forts.)

Ohne Sortiervariable würde das System die einzelnen Positionen nach dem Lagerplatzindex sortieren. Dies hätte in diesem Beispiel die Auswirkung, dass im Gang 01 zunächst die Entnahme im Regal 1 und erst dann im Regal 2 stattfinden würde. Dadurch ist mit längeren Wegzeiten zu rechnen, da z. B. eine Entnahme aus dem Lagerplatz 01-2-19-01 nicht auf die Entnahme aus dem Lagerplatz 01-1-19-01 folgen würde, obwohl sich beide Lagerplätze in einer Gasse und direkt gegenüberliegend befinden.

### **Mit Sortiervariable**

Durch den Einsatz der Sortiervariablen können die Lagerplätze in einer anderen Reihenfolge sortiert werden. Sie lagern z. B. im Gang 01 immer wechselseitig aus der Säule 1 und 2 aus, um die Weglänge und somit die Entnahmezeiten zu minimieren. Hieraus ergibt sich für die Entnahme folgende Struktur (siehe Tabelle 7.3).

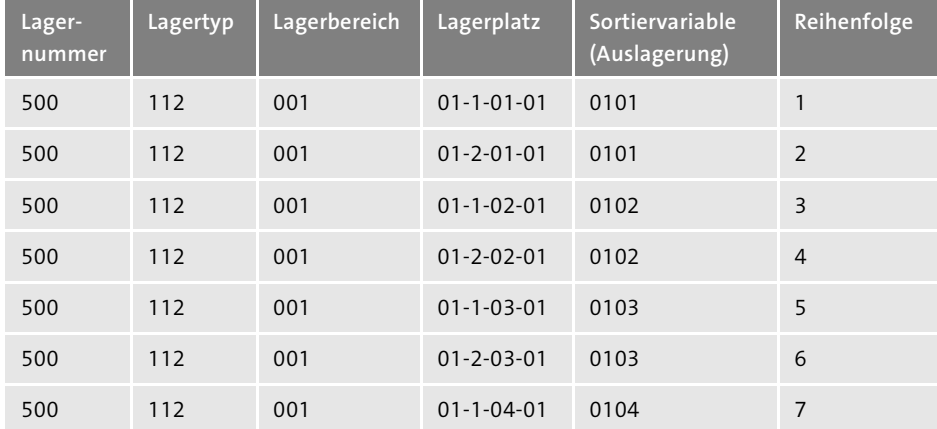

**Tabelle 7.3** Entnahmereihenfolge mit Sortiervariable

Die Entnahme erfolgt somit wechselseitig aus beiden Regalen der Gasse 01.

### **Customizing**

Sehen wir uns nun die notwendigen Customizing-Einstellungen an. Das Customizing nehmen Sie über **Logistics Execution** - **Lagerverwaltung** - **Strategien** - **Sortierung Auslagerung definieren (Kommissionierung)** vor.

Das Sortierfeld wird folgendermaßen gebildet: Die Lagerplatzkoordinaten 1 und 2 (Gang des Lagerplatzes) haben mit der Positionsnummer 1 und 2 die höchste Priorität. Die Koordinaten 6 und 7 haben mit der Positionsnummer 3 und 4 die nächsthöhere Priorität (Säule des Lagerplatzes). Die Koordinaten 9 und 10 haben mit der Positionsnummer 5 und 6 die niedrigste Priorität (Ebene des Lagerplatzes). Abbildung 7.18 zeigt das Customizing der Lagerplatzindexwerte.

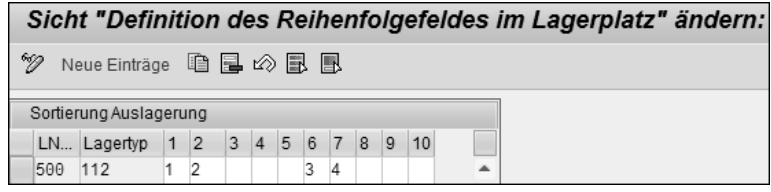

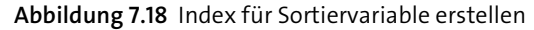

Nachdem Sie den Indexwert definiert haben, müssen Sie die Lagerplätze entsprechend abändern, indem die Indexwerte im Lagerplatzstamm gefüllt werden. In WM wird hierfür im Standard die Transaktion LS11 (Lagerplätze massenweise ändern) bereitgestellt. Die Transaktion kann über das SAP-Menü oder den zuvor genannten Customizing-Pfad der Sortiersteuerung im Unterpunkt **Lagerplätze massenweise ändern** aufgerufen werden. Mit dem Ändern der Lagerplätze wird das Sortierfeld der Auslagerung in den entsprechenden Lagerplatzstammsätzen angepasst (siehe Abbildung 7.19).

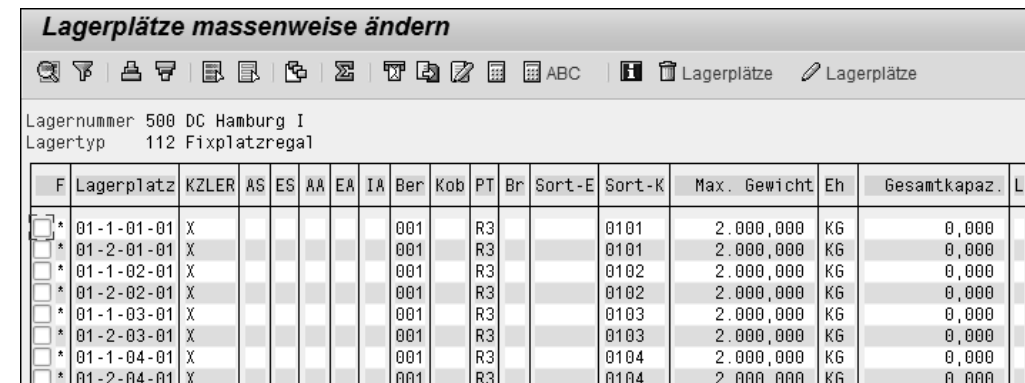

**Abbildung 7.19** Lagerplätze massenweise ändern

Nachdem Sie die Lagerplatzstammdaten geändert haben, müssen Sie noch die Sortiersteuerung der Transportaufträge definieren und sicherstellen, dass das Sortierfeld des Lagerplatzes (**REIHF**) im Sortierprofil enthalten ist (siehe Abbildung 7.20).

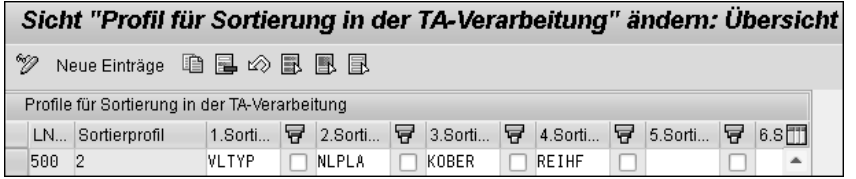

**Abbildung 7.20** Sortierprofil definieren

Ordnen Sie dann das erstellte Sortierprofil 2 einem TA-Split-Profil (**WA**) zu, und aktivieren Sie die Sortiereinstellungen, indem Sie das TA-Split-Profil den entsprechenden Materialflüssen zuordnen (siehe Abbildung 7.21).

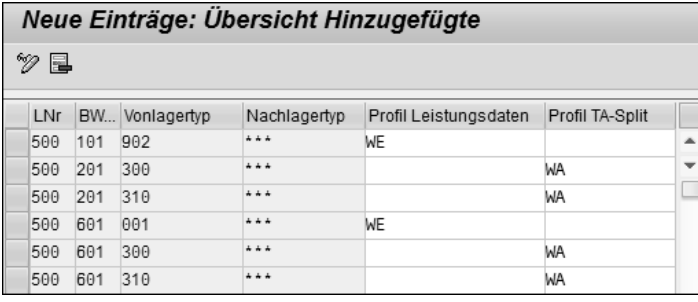

### **Abbildung 7.21** Steuerung der Leistungsdaten

Abbildung 7.21 zeigt, dass den Warenausgangsbewegungen zur Bewegungsart 201 und 601 das TA-Split-Profil WA zugeordnet wurde, das zu einer Wegeoptimierung nach den zuvor definierten Parametern führt. Die Transportauftragspositionen werden somit in der Reihenfolge des Sortierfelds des Lagerplatzstamms sortiert.

# **7.4 Änderungen in SAP S/4HANA Stock Room Management**

Die Prozesse zur Auslagersteuerung in SAP WM bleiben auch im Stock Room Management erhalten. Somit ergeben sich bei einem Wechsel auf SAP S/4HANA Stock Room Management keine funktionalen Einschränkungen.